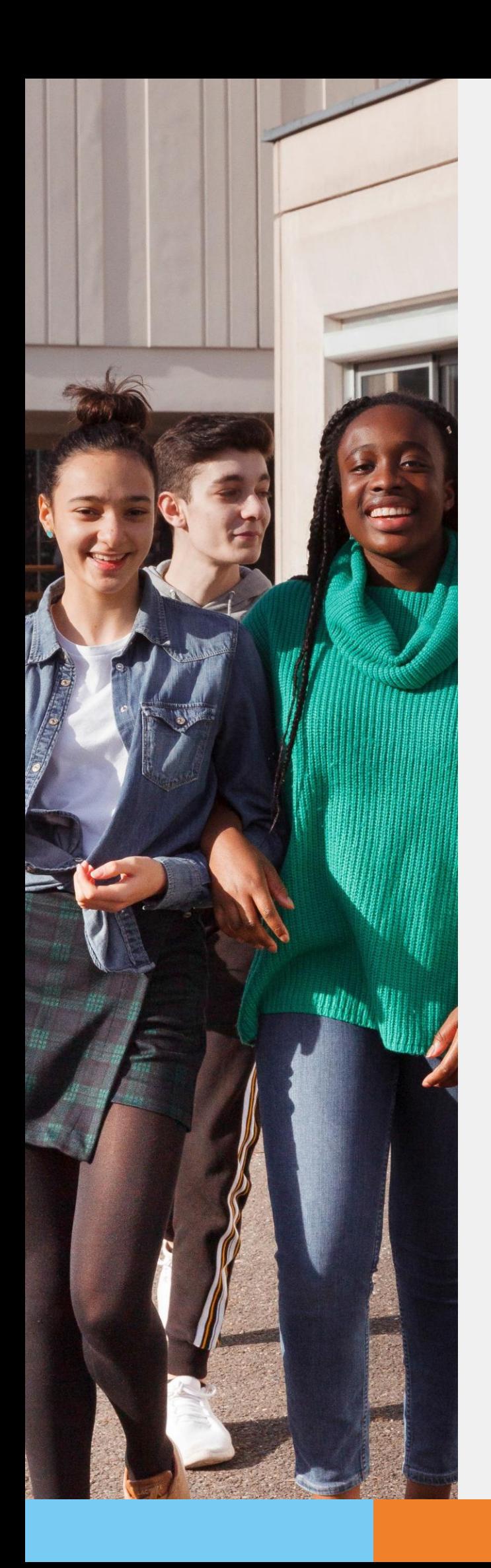

POUR L'ÉCOLE **DE LA CONFIANCE** 

# Téléservice Orientation 3<sup>eme</sup>

**La« FICHE DIALOGUE EN LIGNE » pour le 3ème trimestre**

principauxet leurséquipes pour l'accompagnement **Téléservices (onglet « Orientation »)** : Accusé de réception par les familles des décisions du conseil de **classe du 2è trimestre au plus tard le 4 mai sur le site** 

https://teleservices.ac-versailles.fr/ts

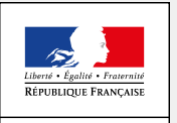

MINISTÈRE<br>DE L'ÉDUCATION<br>NATIONALE ET<br>DE LA JEUNESSE

### *1. Connexionautéléservice :*

Pour accéder au téléservice onglet « Orientation » saisissez ou copiez l'adresse suivante :

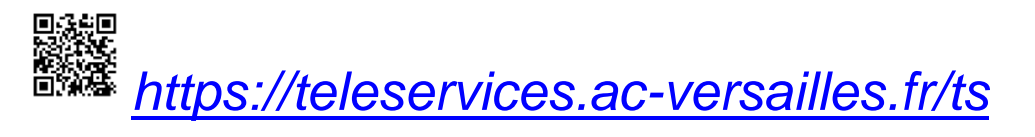

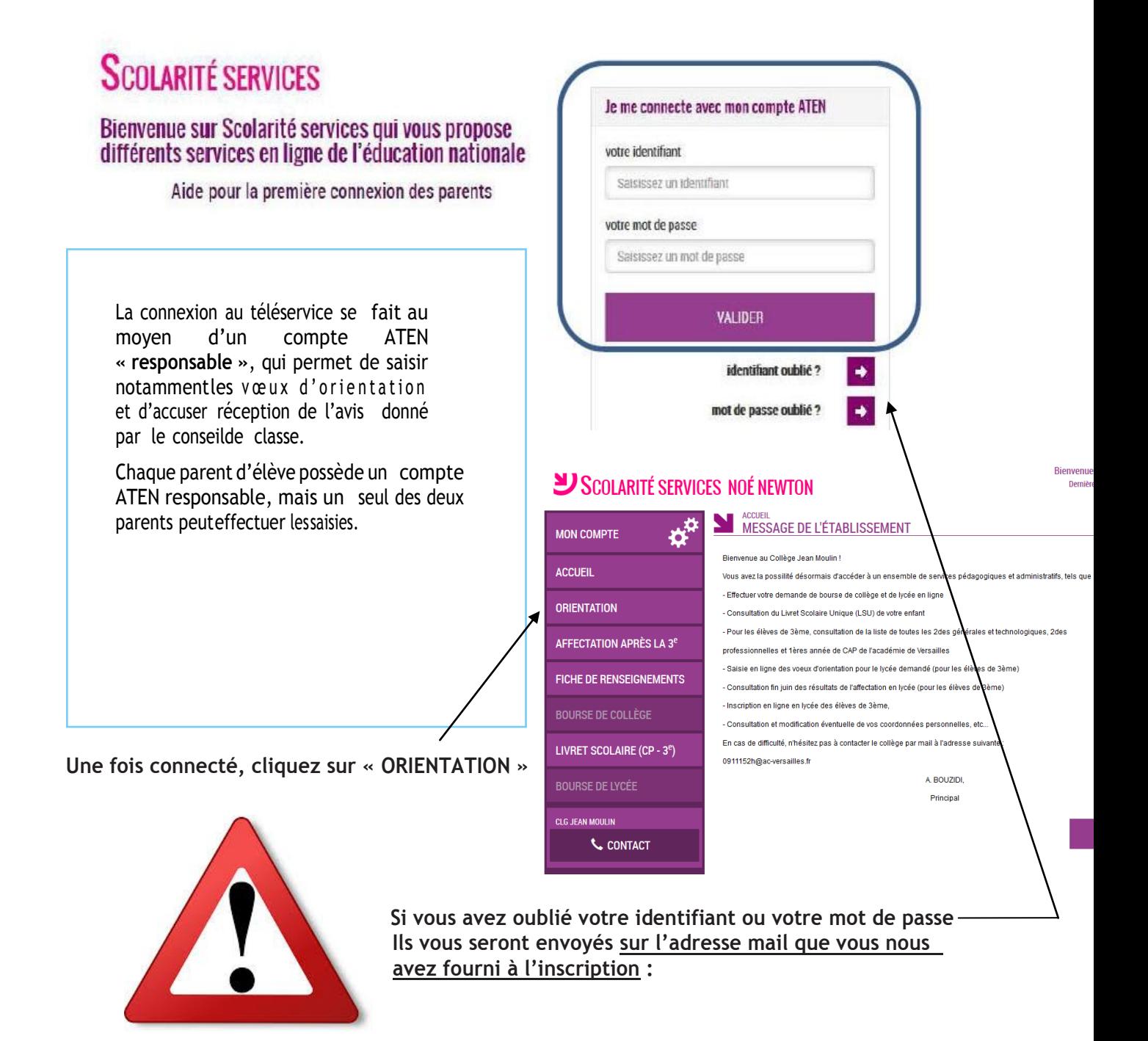

2

Quelques semaines avant les conseils de classe du second trimestre, nous vous avons demandé de remplir une « fiche dialogue » sur laquelle vous deviez préciser les vœux provisoires d'orientation. Le conseil de classe vous a alors répondu favorablement ou défavorablement. Vous avez alors accusé réception de l'avis du conseil de classe par une signature.

Pour le troisième trimestre, cette procédure « papier » avec la fiche dialogue est remplacée par une procédure en ligne à partir du site « téléservices orientation ».

Sur cette application, vous devrez effectuer vos vœux définitifs pour le conseil de classe du 3<sup>ème</sup> trimestre (2de Générale et Technologique - 2de Professionnelle - 1<sup>ère</sup> année CAP).

Un seul des deux responsables légaux de l'élève peut saisir sur son compte les vœux définitifs. En cas de désaccord, il faut se rapprocher du chef d'établissement.

### *2. Saisie des choix définitifs*

La saisie des choix définitifs est possible uniquement après avoir accusé réception de l'avis du conseil declasse pourlaphaseprovisoire.

Une fois connecté au téléservice Orientation, il faut donc commencer par cliquer sur l'accusé de réception de l'avis du conseil de classe du second trimestre (onglet 1-Intentions Provisoires).

Vous pouvez alors passer à la saisie des vœux définitifs pour le conseil de classe du troisième trimestre (onglet 2- Choix définitifs).

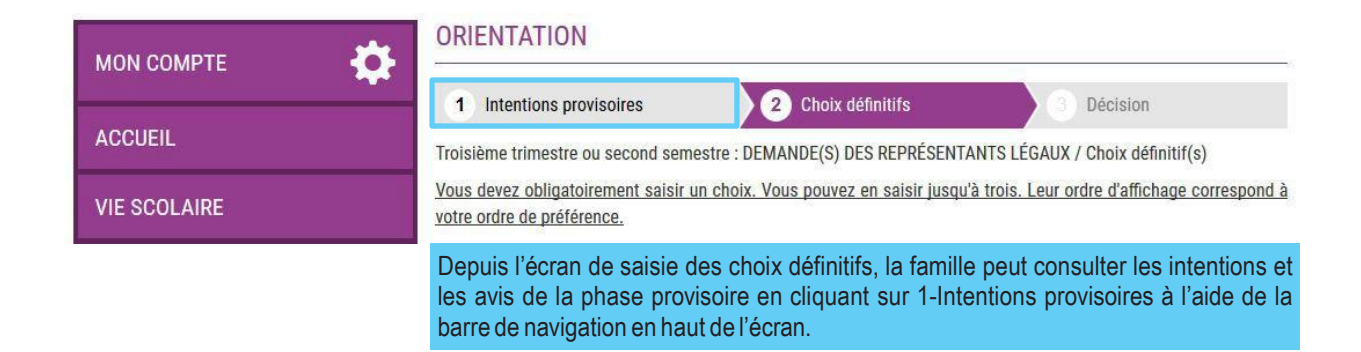

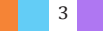

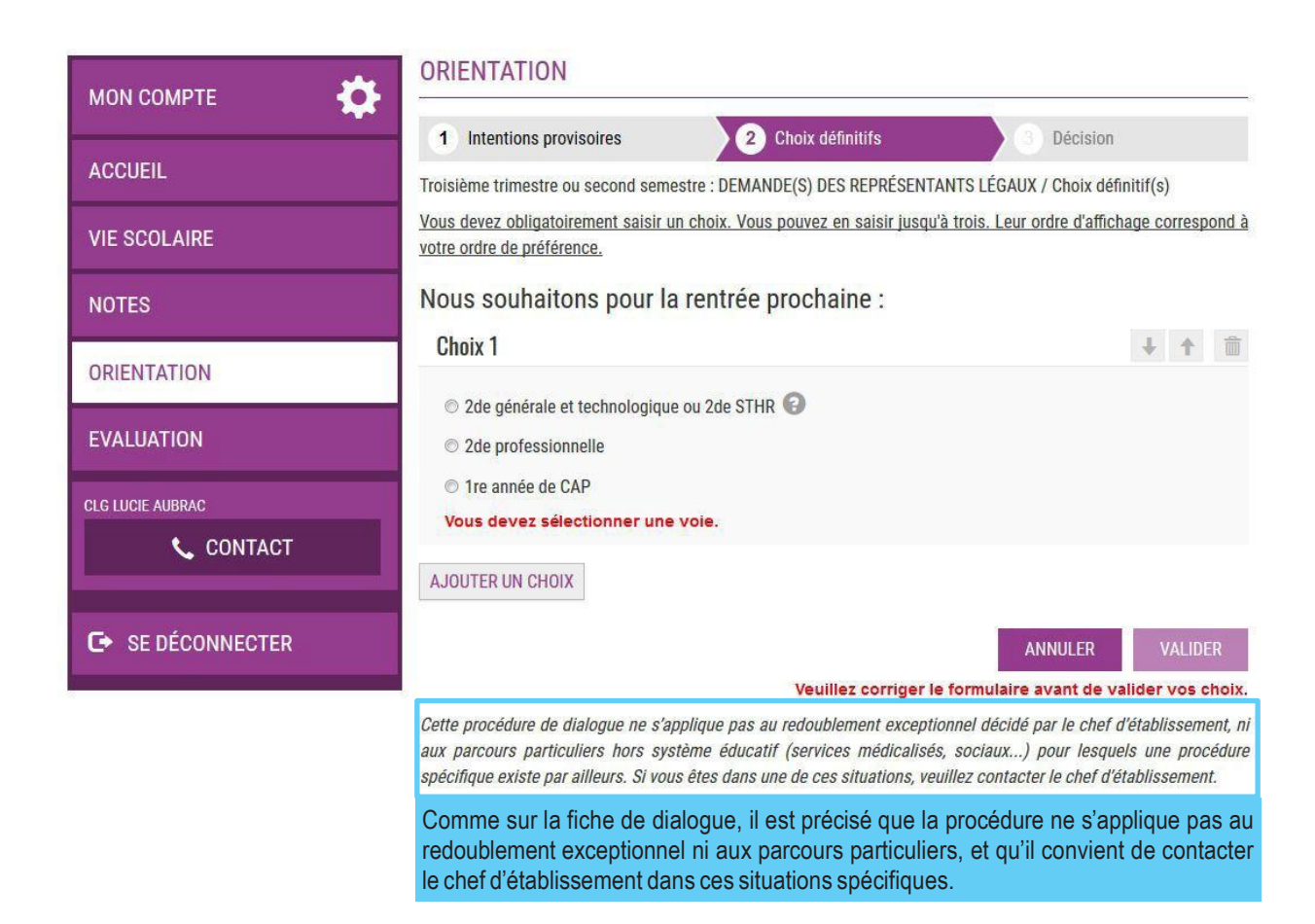

# *3. Validation des choix définitifs*

Si le parent ne valide pas les choix saisis, ceux-ci ne seront pas enregistrés, il n'y aura pas d'e-mails récapitulatifs ni d'enregistrement des choix définitifs saisis par les familles.

Un e-mail récapitulatif est envoyé aux deux responsables,lorsque celui qui a effectué ou modifié la saisie se déconnecte de sa session.

#### E-mail reçu par le responsable qui a effectué/modifié la saisie

Objet : [ORIENTATION] Saisie des choix définitifs d'orientation

#### Bonjour,

Suite à la démarche que vous avez effectuée en ligne le 12/12/2019 à 10:58:42, nous vous confirmons par cet email que votre (vos) choix définitif(s) a (ont) bien été enregistré(s) pour l'élève Jules DUPOND

En voici le récapitulatif

• Choix 1 : 2de générale et technologique ou 2de STHR<br>• Choix 2 : 2de professionnelle

Métier ou formation : Mécanique

Sous statut d'apprenti

· Choix 3 : 1re année de CAP

Métier ou formation : Carosserie

Sous statut scolaire

Vous pouvez encore faire des modifications jusqu'à la fermeture du service Orientation (date qui vous a été transmise par votre établissement).

Bien cordialement

COLLEGE SIMONE VEIL<br>BATIMENT ADMINISTRATION<br>26 RUE DU COLLEGE 38000 GRENOBLE 01 02 03 04 05 college.simone-veil@ac-grenoble.fr

#### E-mail recu par le responsable qui est en lecture seule

[ORIENTATION] Saisie des choix définitifs d'orientation Objet:

#### Boniour

Suite à la démarche effectuée en ligne le 12/12/2019 à 10:58:42 par Mme Martine DUPOND, nous vous informons par cet email que le(s) choix définitif(s) a (ont) bien été enregistré(s) pour l'élève Jules DUPOND. En voici le récapitulatif

• Choix 1 : 2de générale et technologique ou 2de STHR<br>• Choix 2 : 2de professionnelle Métier ou formation : Mécanique

Sous statut d'apprenti

• Choix 3 : 1re année de CAP

Métier ou formation : Carosserie

Sous statut scolaire

Il est possible d'apporter des modifications jusqu'à la fermeture du service Orientation (date qui vous a été transmise par votre établissement), en vous rapprochant du responsable qui a saisi la demande

Vous devez signifier votre accord avec ce(s) choix définitif(s) ou votre désaccord par écrit au chef d'établissement

Bien cordialement,

COLLEGE SIMONE VEIL BATIMENT ADMINISTRATION<br>26 RUE DU COLLEGE<br>38000 GRENOBLE 01 02 03 04 05<br>college.simone-veil@ac-grenoble.fr

### 4. Consultation et réponse aux propositions du conseil de classe

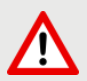

L'établissement doit fermer le téléservice au moins 24h avant le début des conseils de classe du 3<sup>ème</sup> trimestre, afin de récupérer les dernières demandes saisies. Les familles ne pourront plus modifier leurs demandes au-delà de cette date.

Date prévue de fermeture du téléservice par le collège : LUNDI 25 MAI 18H

Le parent ayant saisi les choix doit répondre aux propositions du conseil de classe :

En acceptant une des voies pour lesquelles le conseil de classe a répondu « Oui » ou une des voies non demandées par la famille mais proposées par le conseil de classe ; OU en refusant toutes les propositions du conseil de classe.

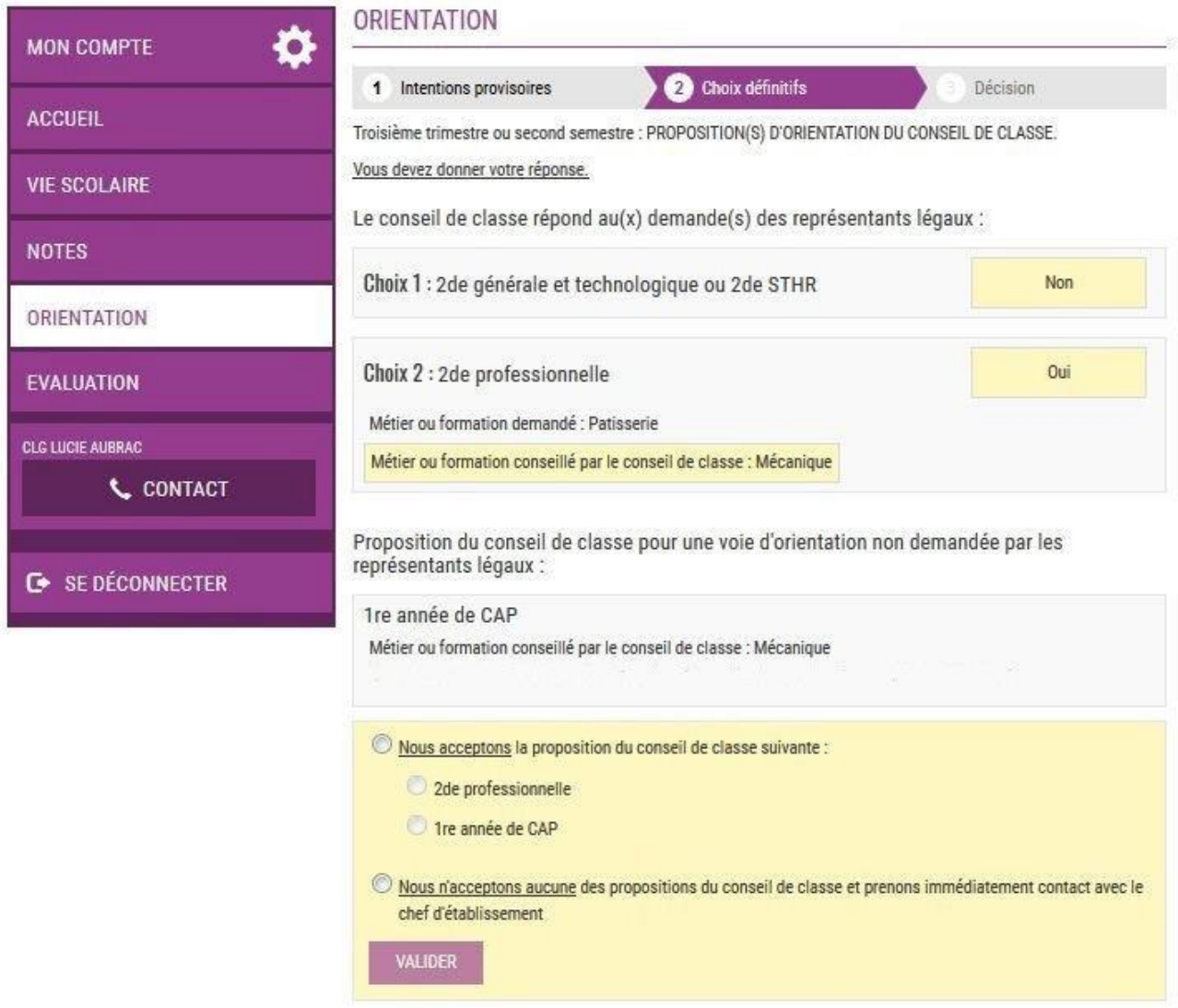

Si le parent quitte la page sans répondre aux propositions du conseil de classe, une fenêtre pop-up s'ouvre pour l'avertir :

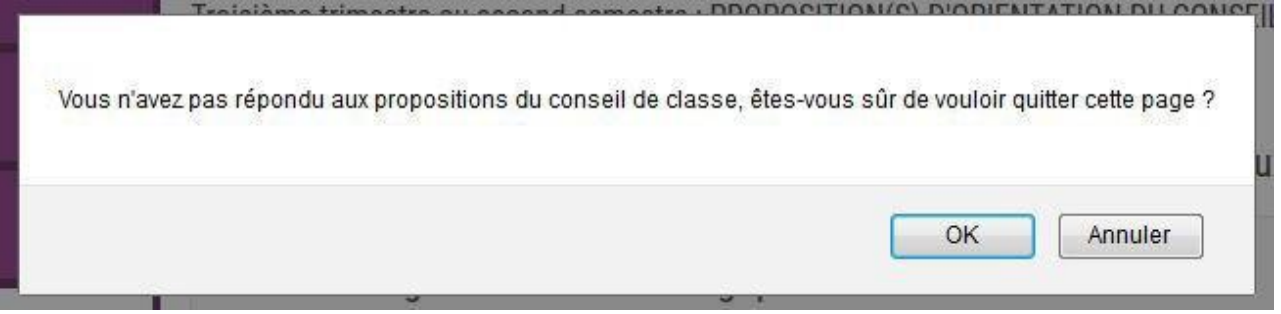

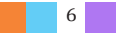

## 5. Acceptation d'une des propositions du conseil de classe

La proposition du conseil de classe acceptée par le parent devient décision d'orientation définitive prise par le chef d'établissement, et l'écran ci-dessous s'affiche.

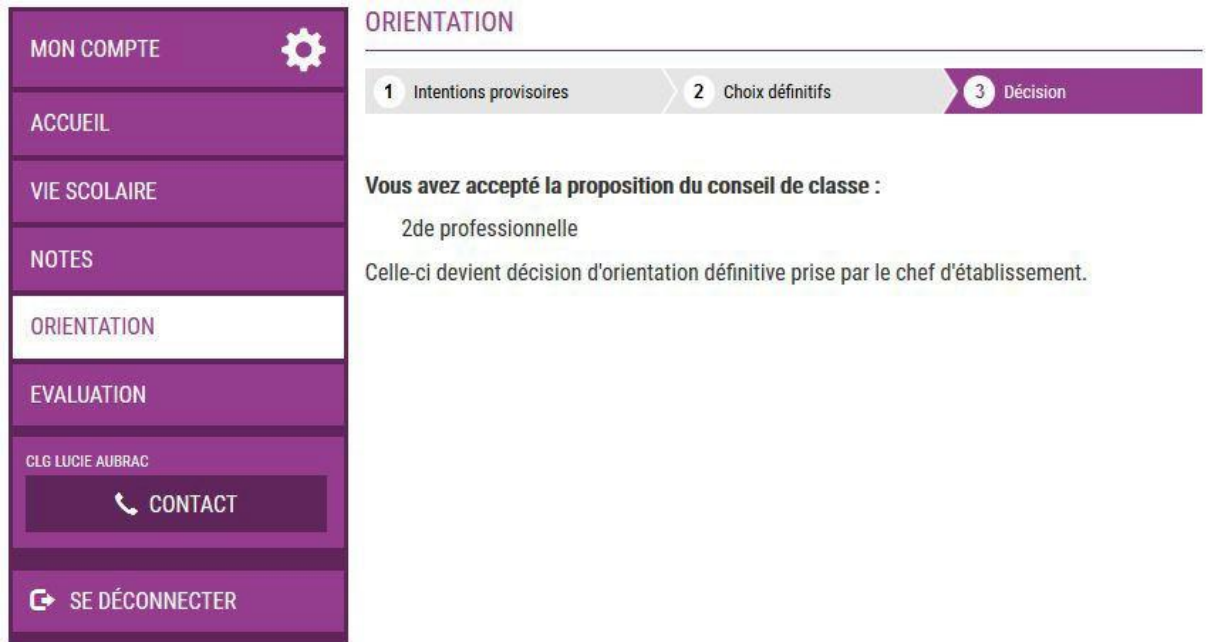

#### E-mail reçu par le responsable qui a accepté l'une des propositions du conseil de classe

Bonjour Suite à la démarche que vous avez effectuée en ligne le 12/12/2019 à 10:58:42, nous vous confirmons par cet email que vous avez accepté la proposition suivante du conseil de classe pour<br>l'élève Jules DUPOND :

2de générale et technologique ou 2de STHR

Celle-ci devient décision d'orientation définitive prise par le chef d'établissement

[ORIENTATION] Acceptation de la proposition du conseil de classe

Bien cordialement,

 $O$ bjet :

COLLEGE SIMONE VEIL<br>BATIMENT ADMINISTRATION<br>26 RUE DU COLLEGE<br>38000 GRENOBLE<br>01 02 03 04 05 college simone-veil@ac-grenoble.fr

#### E-mail reçu par le responsable qui est en lecture seule

Objet: [ORIENTATION] Acceptation de la proposition du conseil de classe

#### Bonjour.

Suite à la démarche effectuée en ligne le 12/12/2019 à 10:58:42 par Mme Martine DUPOND, nous vous informons par cet email que la proposition suivante du conseil de classe a été acceptée<br>pour l'élève Jules DUPOND :

2de générale et technologique ou 2de STHR

Celle-ci devient décision d'orientation définitive prise par le chef d'établissement

En cas de désaccord, veuillez contacter immédiatement le chef d'établissement

**Bien** cordialement

COLLEGE SIMONE VEIL<br>BATIMENT ADMINISTRATION<br>26 RUE DU COLLEGE<br>38000 GRENOBLE<br>01 02 03 04 05 college.simone-veil@ac-grenoble.fr

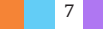

# *6. Refus de toutes les propositions du conseil de classe*

Si le parent n'a accepté aucune des propositions du conseil de classe, l'écran ci-dessous s'affichequil'inviteàserapprocher immédiatementduchefd'établissement.

La procédure papier est maintenue pour les situations de désaccord et la phase d'appel.∕N

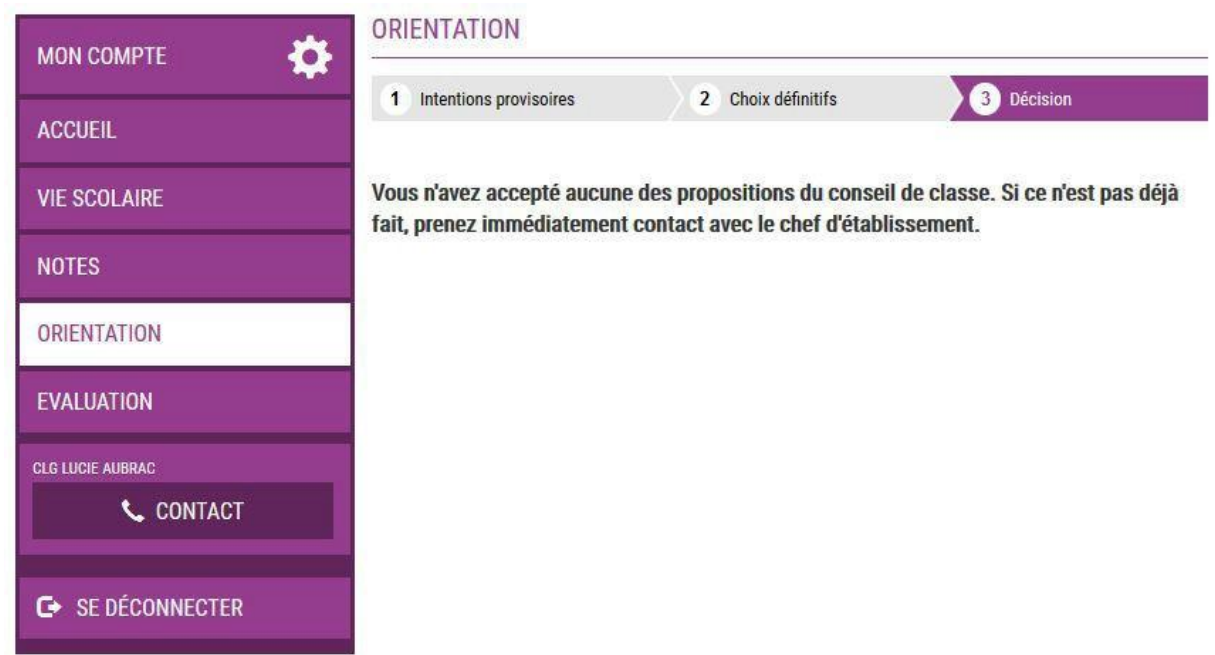

#### **E-mail reçu par le responsable qui a refusé toutes les propositions du conseil de classe**

Objet : [ORIENTATION] Refus de la proposition du conseil de classe Bonjour, Suite à la démarche que vous avez effectuée en ligne le 12/12/2019 à 10:58:42, nous vous confirmons par cet email que vous n'avez accepté aucune des propositions du conseil de classe<br>pour l'élève Jules DUPOND. Choix définitif(s) demandé(s) : · Choix 1 : 2de générale et technologique ou 2de STHR<br>· Choix 2 : 2de professionnelle Proposition(s) du conseil de classe  $1$ re année de CAP Un entretien avec le chef d'établissement doit avoir lieu puisque vous n'avez accepté aucune des propositions du conseil de classe. Si ce n'est pas déjà fait, prenez immédiatement contact avec le chef d'établissement. Bien cordialement, COLLEGE SIMONE VEIL<br>BATIMENT ADMINISTRATION<br>26 RUE DU COLLEGE<br>38000 GRENOBLE<br>01 02 03 04 05 college.simone-veil@ac-grenoble.fr

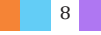

#### **E-mail reçu par le responsable qui est en lecture seule**

Obiet: Bonjour,

Suite à la démarche effectuée en ligne le 12/12/2019 à 10:58:42 par Mme Martine DUPOND, nous vous informons par cet email qu'<mark>aucune des propositions du conseil de classe n'a été</mark><br>acceptée pour l'élève Jules DUPOND. Choix définitif(s) demandé(s) • Choix 1 : 2de générale et technologique ou 2de STHR<br>• Choix 2 : 2de professionnelle

Proposition(s) du conseil de classe

[ORIENTATION] Refus de la proposition du conseil de classe

· 1re année de CAP

Un entretien entre le chef d'établissement et le responsable légal qui a répondu aux propositions du conseil de classe doit avoir lieu, puisqu'aucune des propositions n'a été acceptée. Veuillez contacter immédiatement le chef d'établissement en cas de désaccord et/ou si vous souhaitez être présent lors de cet entretien.

Bien cordialement

COLLEGE SIMONE VEIL<br>BATIMENT ADMINISTRATION<br>26 RUE DU COLLEGE<br>38000 GRENOBLE<br>01 02 03 04 05<br>college simone-veil@ac-grenoble.fr

# *7. Deuxième responsable légal*

**Écrans de saisie des choix définitifs, de consultation et de réponse aux propositions du conseil de classe**

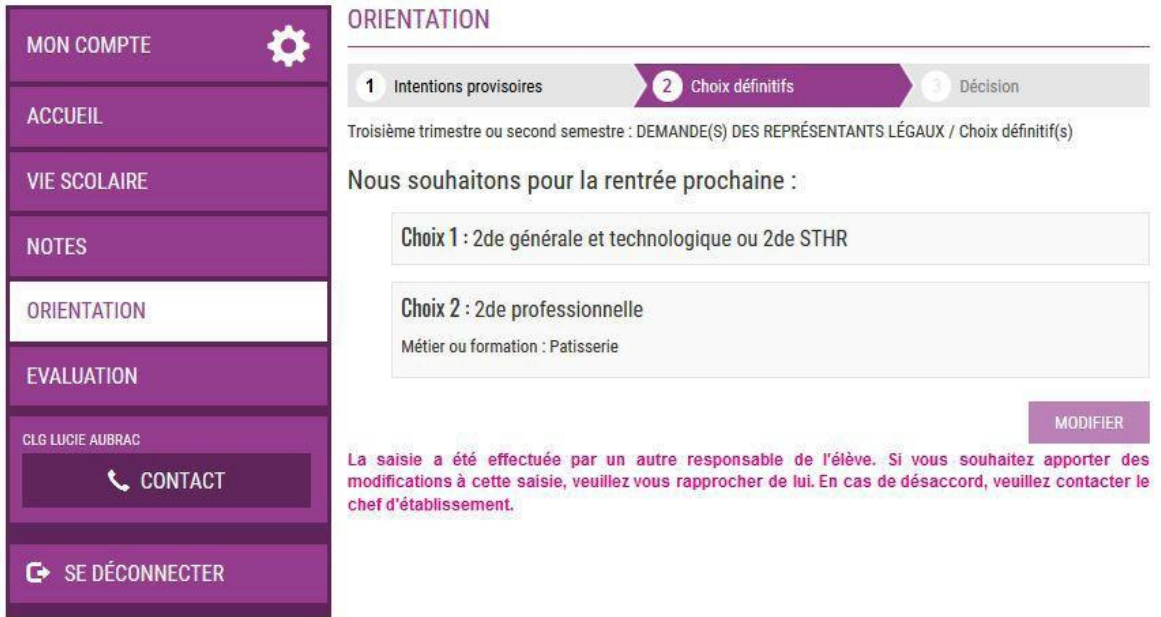

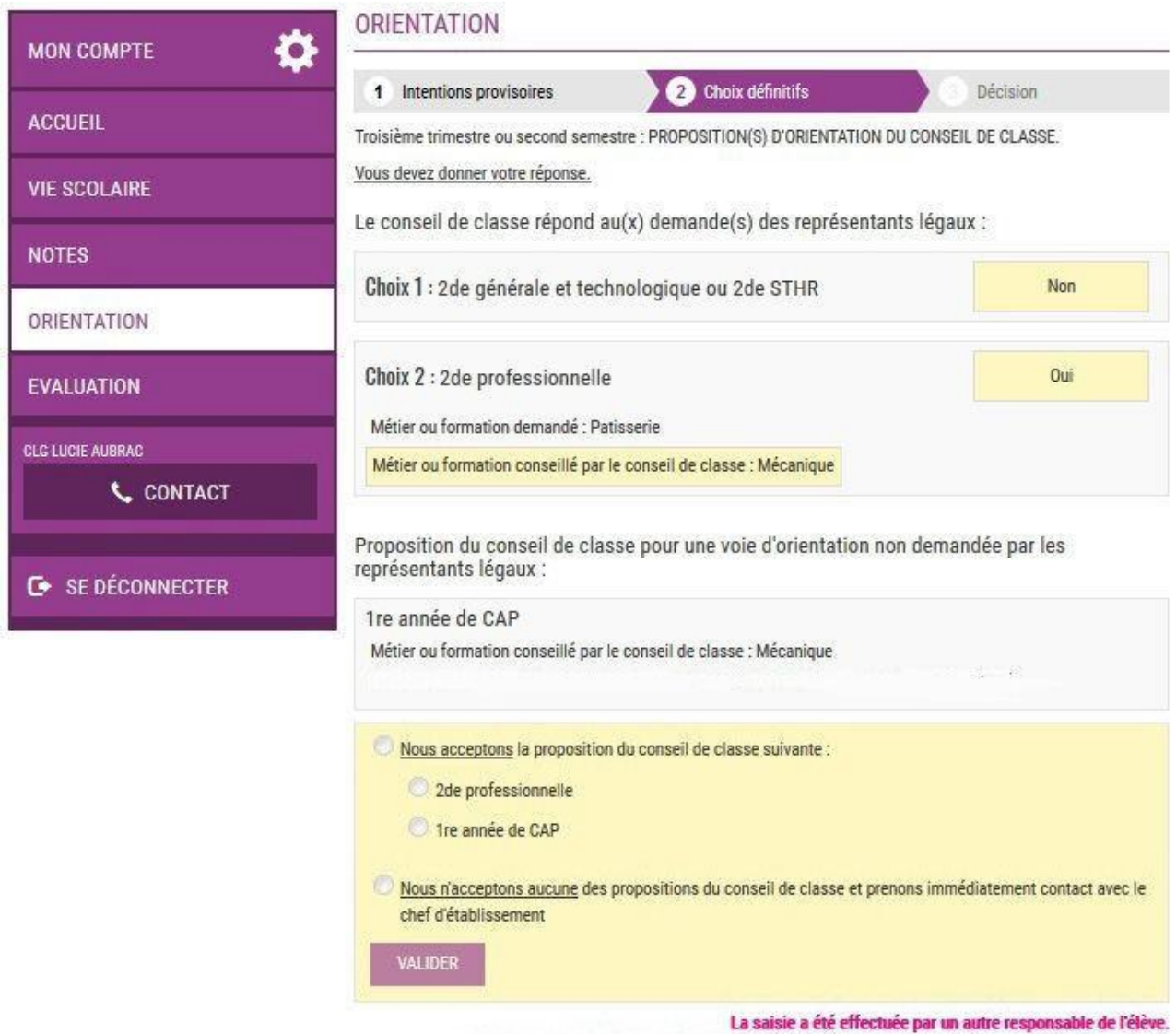

Vous ne pouvez pas répondre aux propositions du conseil de classe à la place de ce responsable.

#### Écrans « Décision »

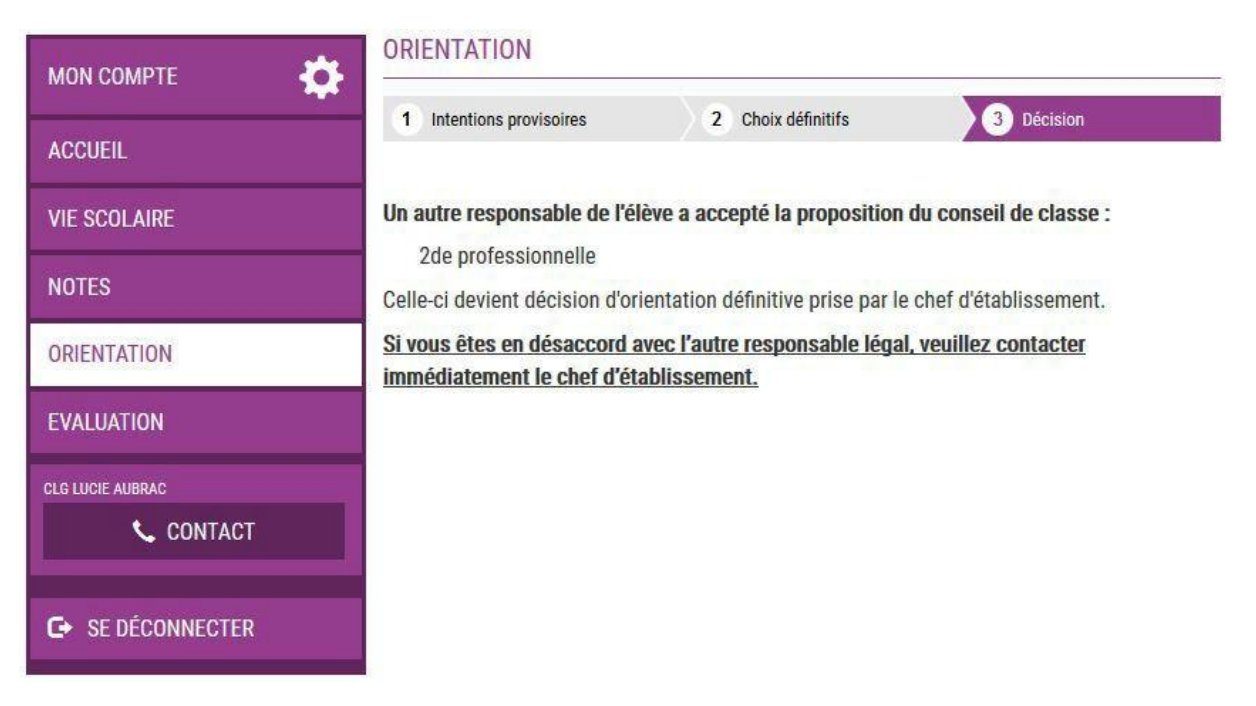

 $\begin{array}{|c|c|c|c|c|}\hline \textbf{1} & \textbf{1} & \textbf{1} \\\hline \end{array}$ 

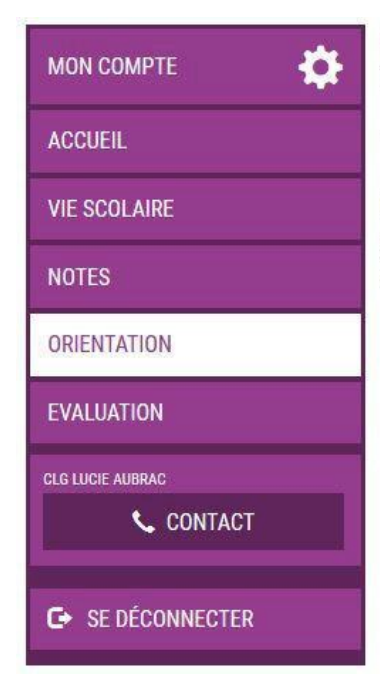

#### **ORIENTATION**

1 Intentions provisoires

2 Choix définitifs

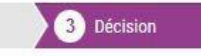

Un autre responsable de l'élève n'a accepté aucune des propositions du conseil de classe.

Si vous êtes en désaccord avec l'autre responsable légal, veuillez contacter immédiatement le chef d'établissement.

### **POUR L'ÉCOLE DE LA CONFIANCE**

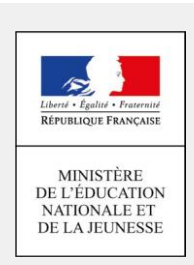